# **Installing** *OghmaNano*

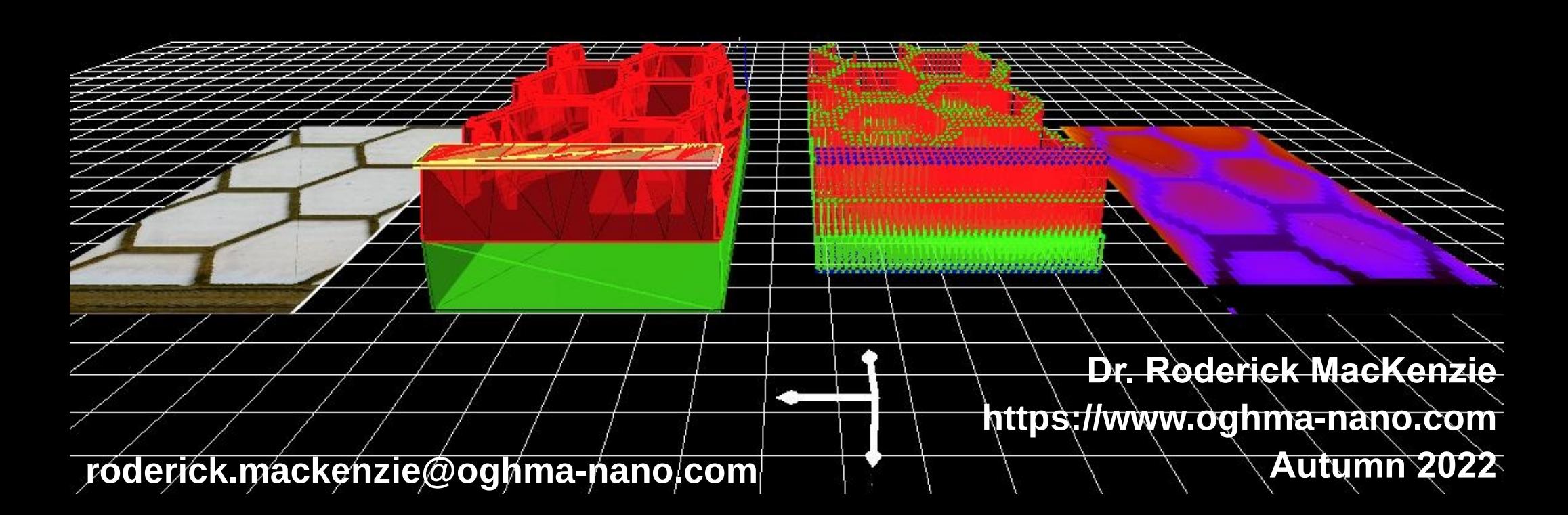

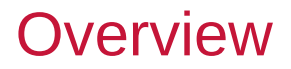

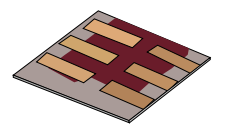

•**Downloading and installing on windows**

•Where to install

•Where to run simulations

folder in your home directory before installing.]

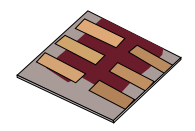

## •Download the OghmaNano from the web page:

# •https://www.oghma-nano.com/download.php

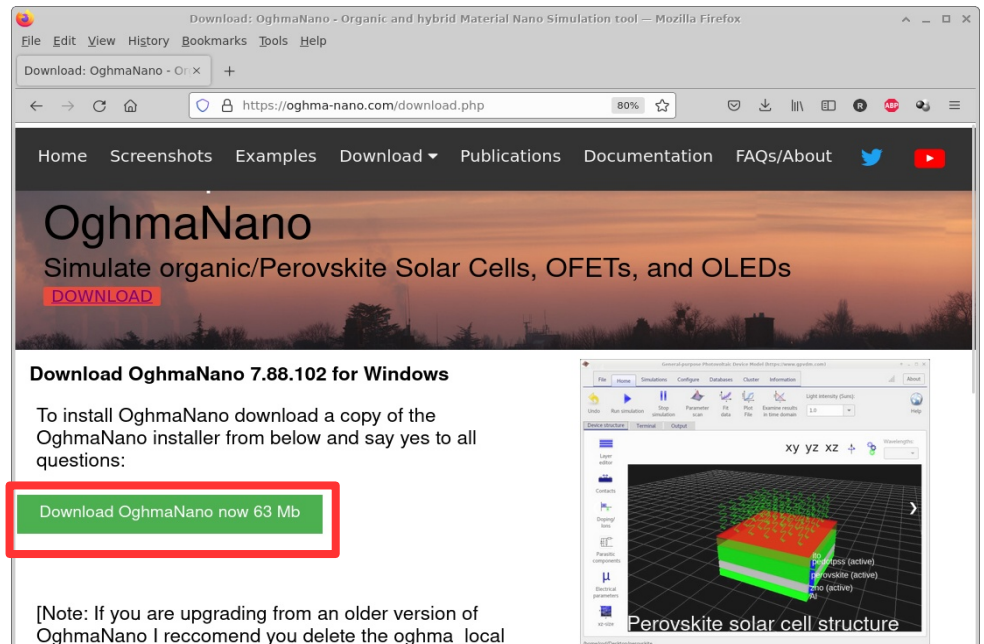

Perovskite solar cell structur  $- - - -$ 

•Note: Windows may give you warnings when installing the exe, just ignore them.

#### If you don't get a nice 3D interface it means your graphics **Note is to live to you** drivers for you computer are not configured.

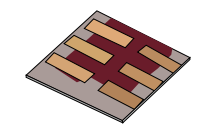

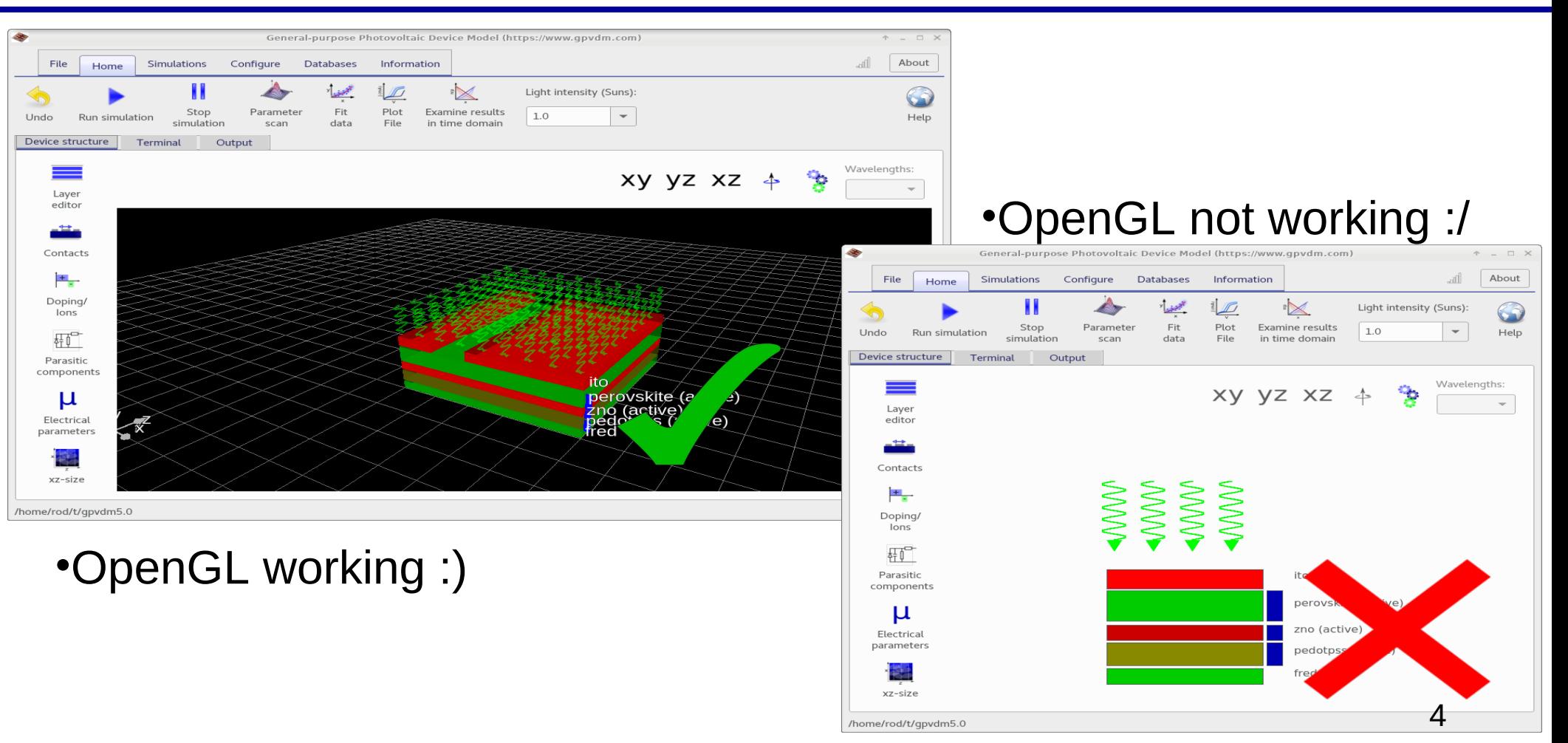

### **Overview**

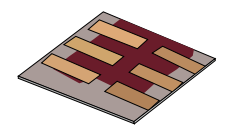

•Downloading and installing on windows

- •**Where to install**
- •**Where to run simulations**

### **Overview**

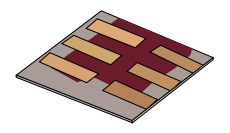

•I recommend you install to [c:\Program](../../../../../../../c:/Program) Files x(86)\OghmaNano •i.e. the default install path

•Where to run simulations:

•Run simulations on a fast hard disk i.e. Not: •Dropbox •OneDrive •A USB disk •An external hard disk •Over a network

•A shared folder

 $\cdot$ Etc…

•Ideally run it on a local SSD.

•The simulation writes a lot of files to disk so make sure it's fast.